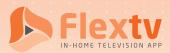

# **Device Registration Guide**

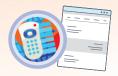

#### STEP 1

Download the CordlessCable App on your device from your App Store

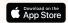

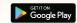

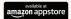

or open app.cordlesscable.com on your browser

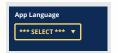

## STEP 2

Select your language preference

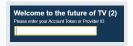

## STEP 3

#### Enter your Account Token

Your Flextv Account Token is provided to you within the Flextv Activation Email or you can find your Account Token in the Setting Option ( ) of any previously Registered Device

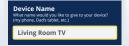

## STEP 4

Name your device

START ENJOYING YOUR FLEXTV

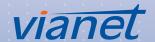